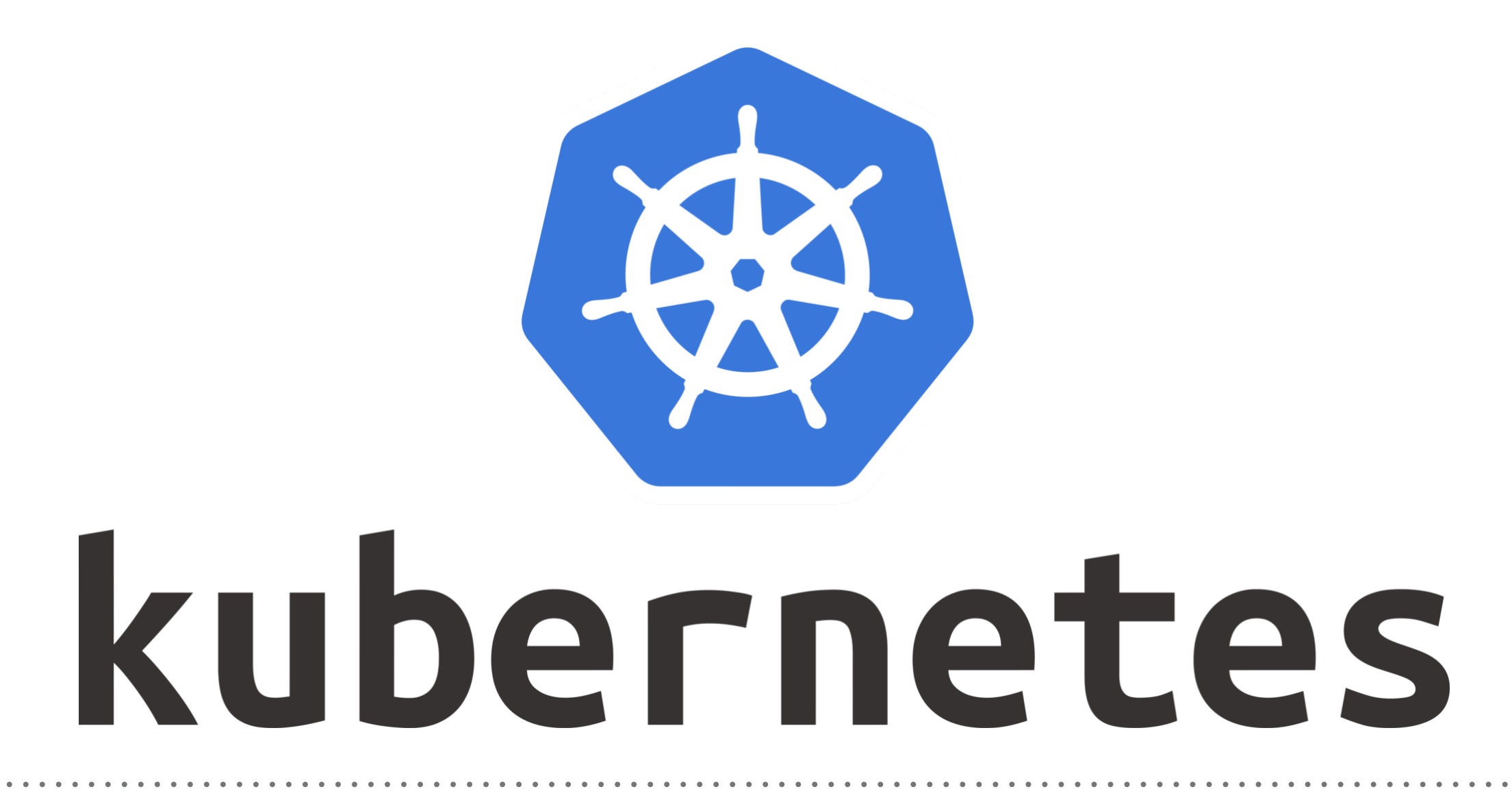

*Kubernetes: Demo ConfigMap*

## *KUBERNETES : Advance of Kuebernetes*

- ➤ Creating ConfigMaps from Files:
- ➤ Create configmap File first.
- ➤ Execute Command: **kubectl create configmap <Config-map-Name> —fromfile=<FilePath>**
- ► Describe Config Map: **kubectl describe configmap <Config-map-Name>**
- ➤ Create Config Map from Literal. kubectl create configmap <config-map-Name> --from $literal = font size = 14px - from-lateral = color default = green$
- ➤ Get the Detailed Description of Config-map. kubectl get configmap <config-map-Name> -o yaml/json
- ▶ Get the Detailed Description of Config-map.
- ➤ Creating ConfigMaps from Manifest File Files:
- ➤ Create configmap Manifest File first.
- ➤ Execute Command: **kubectl create configmap -f file\_name**

## *KUBERNETES : Advance of Kuebernetes*

- ➤ Use Config Map in Containers.
- ➤ Expose configuration data in the container's environmental variables: Create Manifest First.
- ➤ Execute the Manifest file.
- ➤ Print and verify the Env Variable configured using the manifest and config map.
- ➤ User can use the POSIX environmental variables and expose them to the pod using **envFrom** field of the spec.
- ➤ Create YAML file and execute the config-map.
- ➤ Create pod to use the new configmap.
- ➤ Execute the Pod and verify the changes.
- ➤ In case if you are using **envFrom** instead of **env** to create environmental variables in the container, the environmental names will be created from the ConfigMap's keys. If a **ConfigMap** key has invalid environment variable name, it will be skipped but the pod will be allowed to start.
- ➤ POSIX variables consist solely of uppercase letters, digits, and the '' (underscore) from the characters defined in Portable Character Set and do not begin with a digit.
- ➤ Use ConfigMap in Containers Volumes.
- ➤ This option is useful when you want to populate configuration files inside the container with configuration keyvalue pairs defined in your **ConfigMap** .
- ➤ Create POD manifest File.
- ➤ Execute the Pod Manifest and verify the configuration in volumes.

## *Will see you in Next Lecture…*

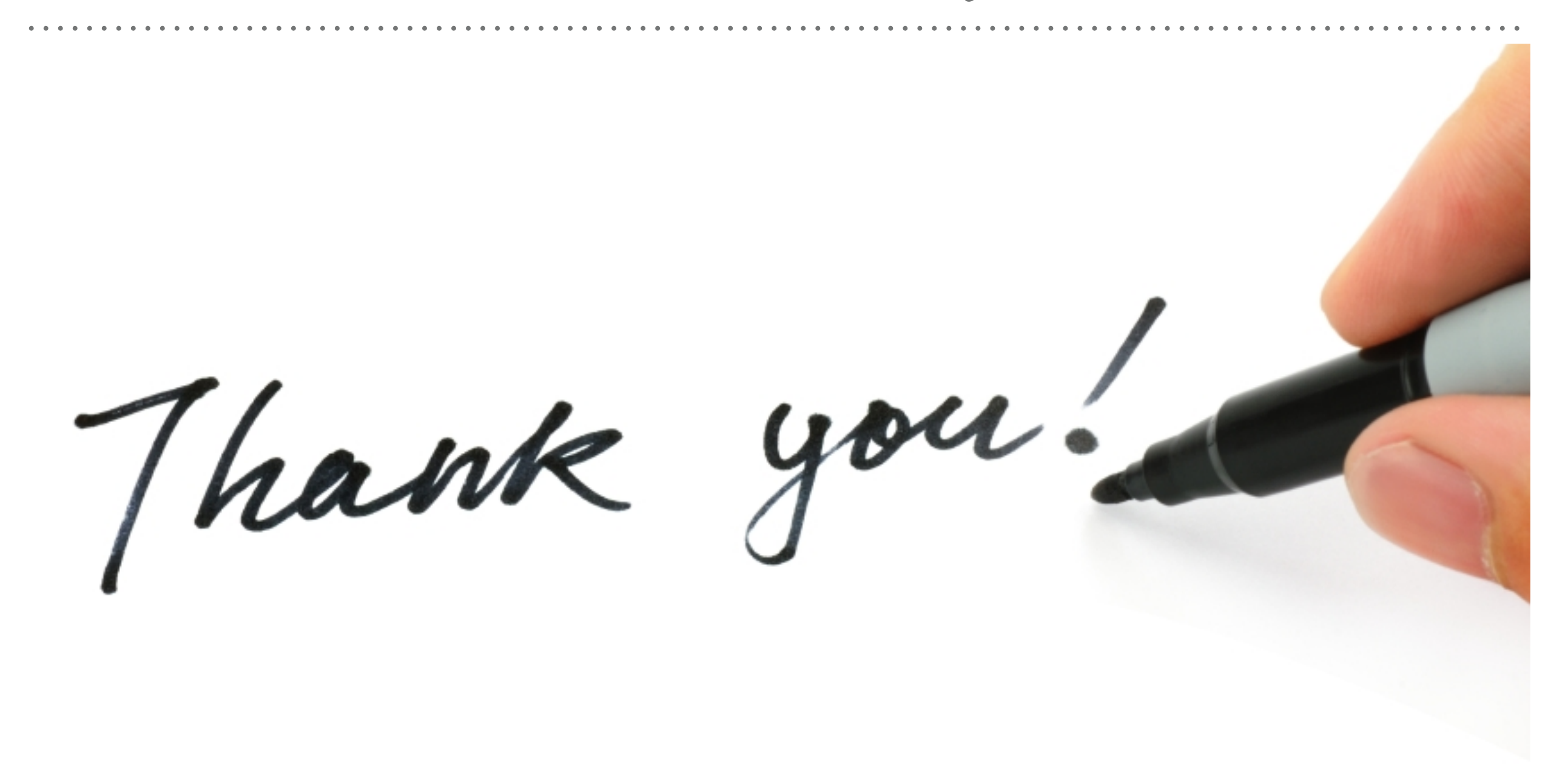

*See you in next lecture …*